# **Lions Clubs International**

**MD 107 Finland**

Koulutuksien kirjaaminen MyLION järjestelmään

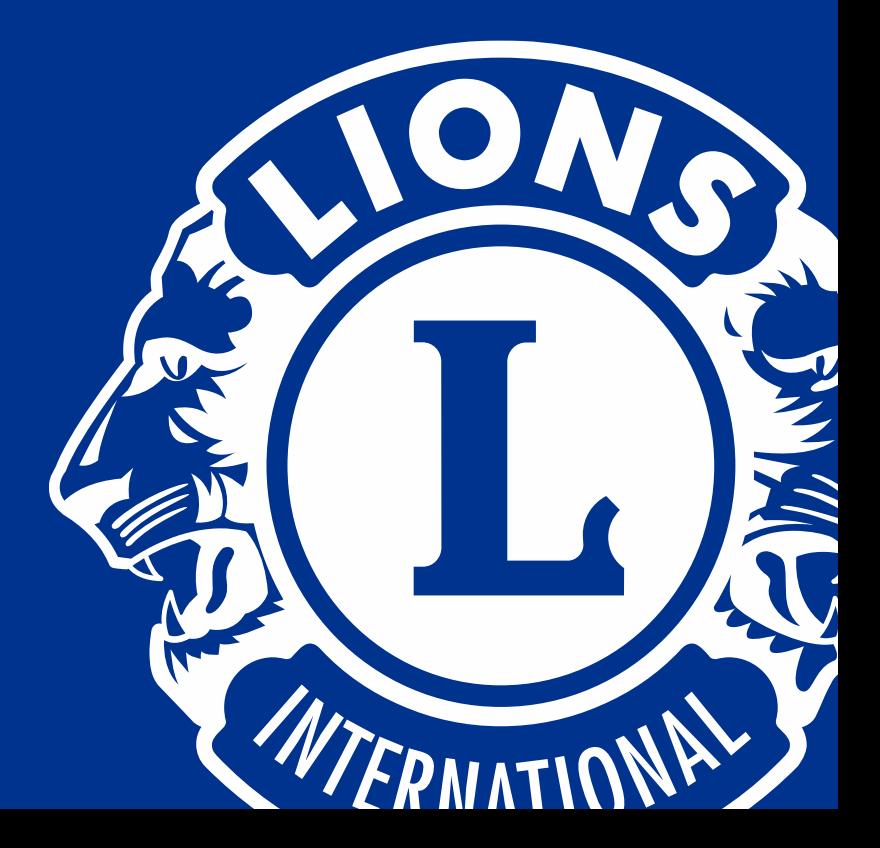

## Koulutuksien kirjaaminen MyLION

Keväällä lisättiin MyLION oppimiskeskukseen "Learn" paikallisen koulutuksen hallinnointityökalu ja rekisteri

- Päivitysoikeus rekisteriin on piirien ja moninkertaispiirien koulutuksesta vastaavilla
- Toivoisin, että piirit myös ottaisivat tämän rekisterin käyttöön, jolloin meillä olisi näkemys koko tilanteesta ja tiedämme koska ja mitä koulutuksia pidetään
- Tällöin olisi helpompi saada "vertaistukea"
- Koulutuksilla on yksi maan kattava kalenteri

#### Koulutus on "Learn" napin takana

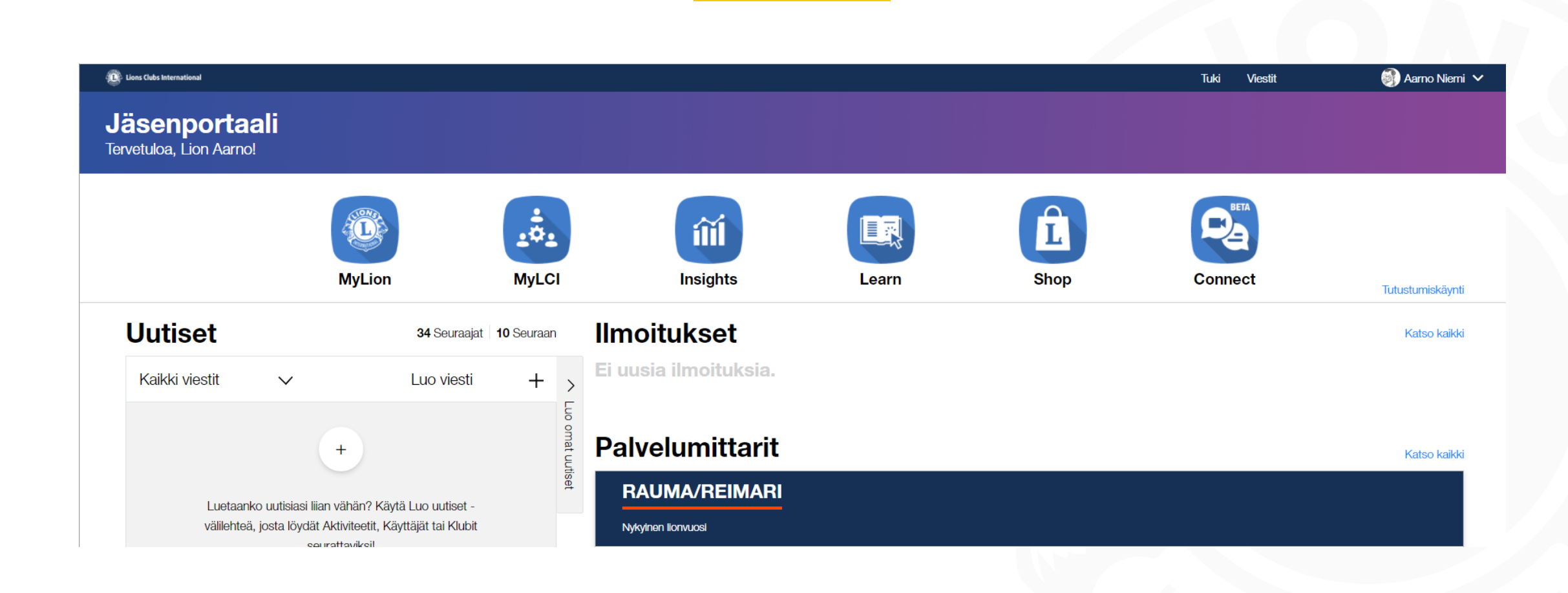

#### Paikallinen koulutus löytyy alimmaisena

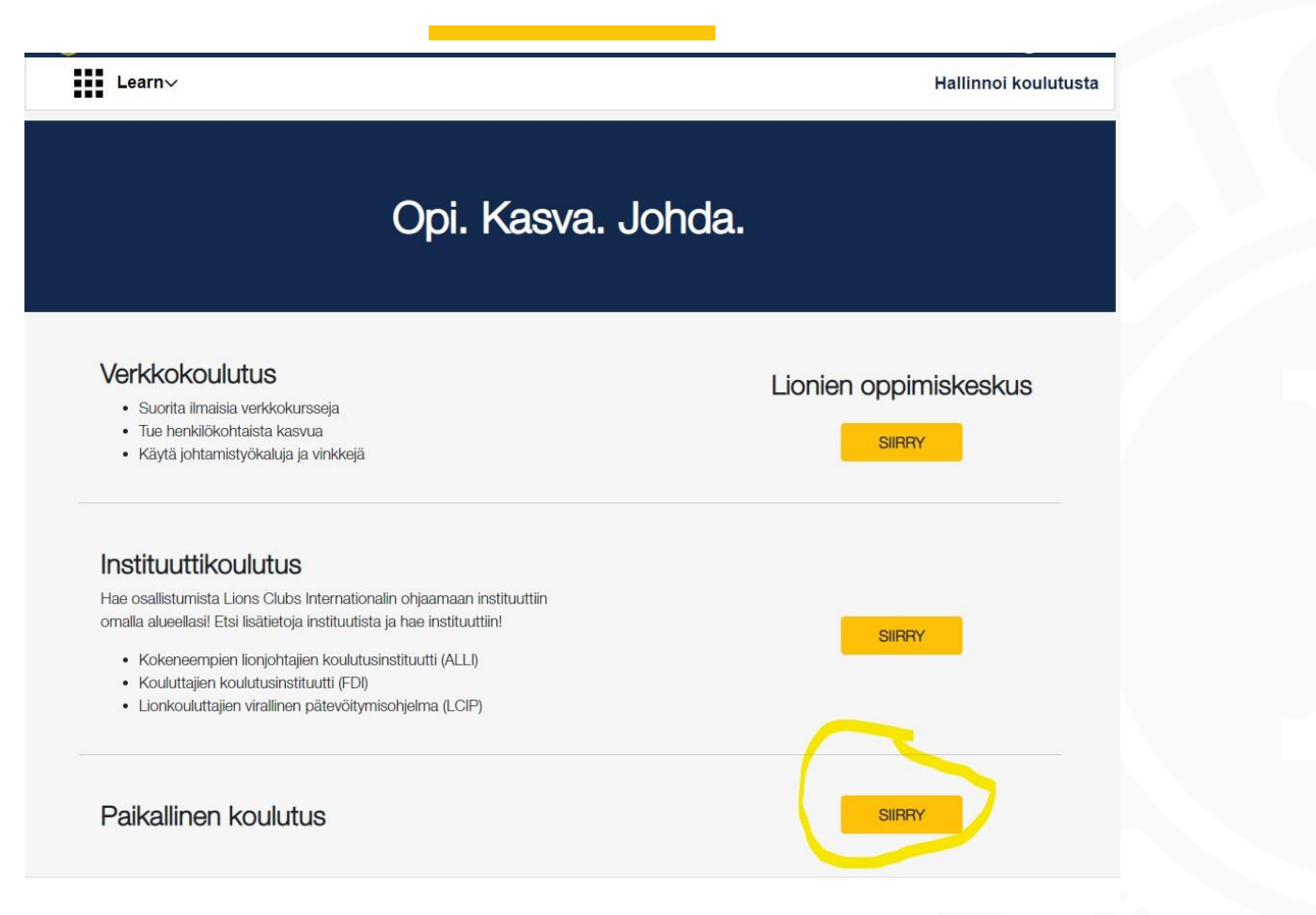

#### Hallinnoi koulutusta – oikea yläkulma

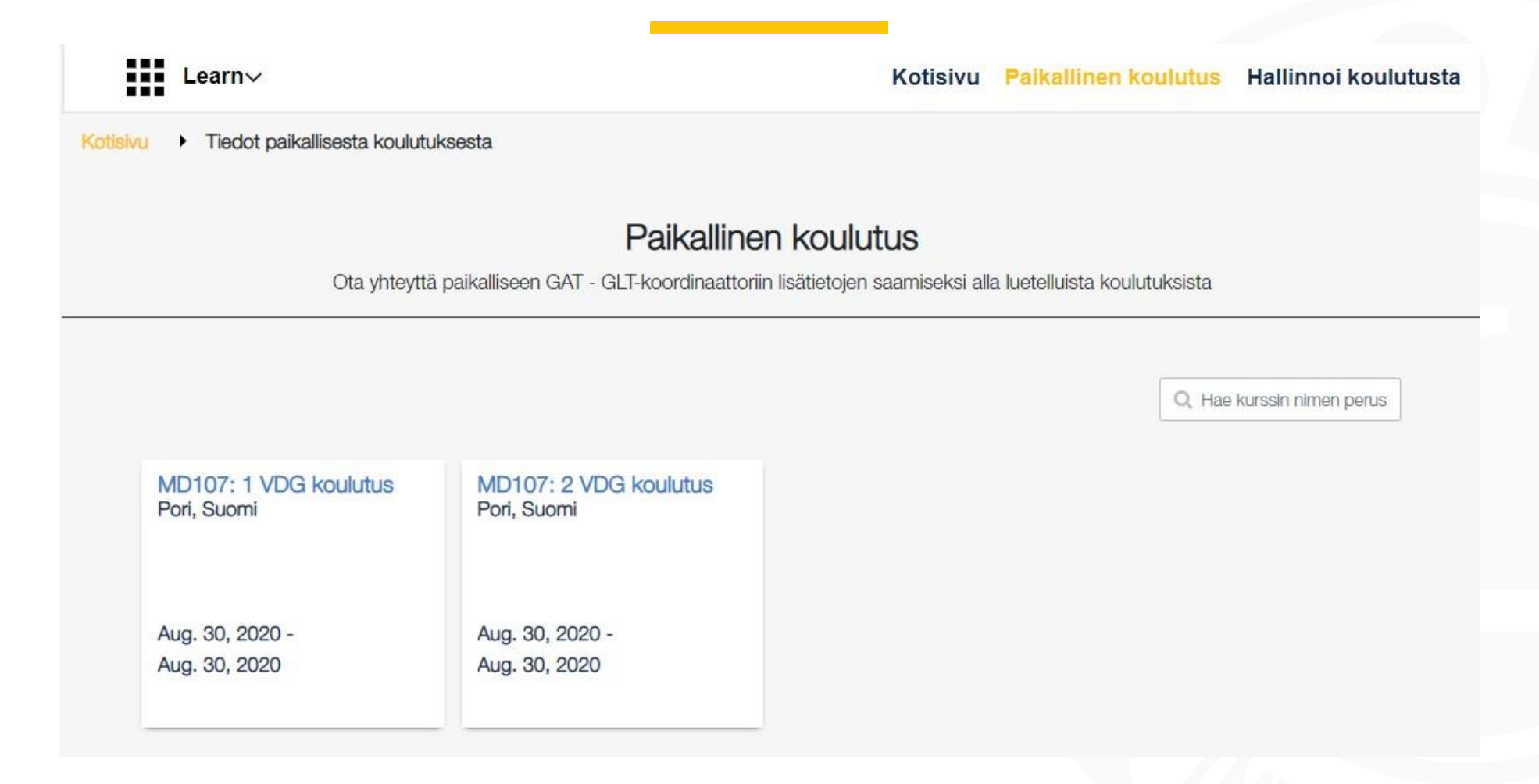

#### Lisää koulutus

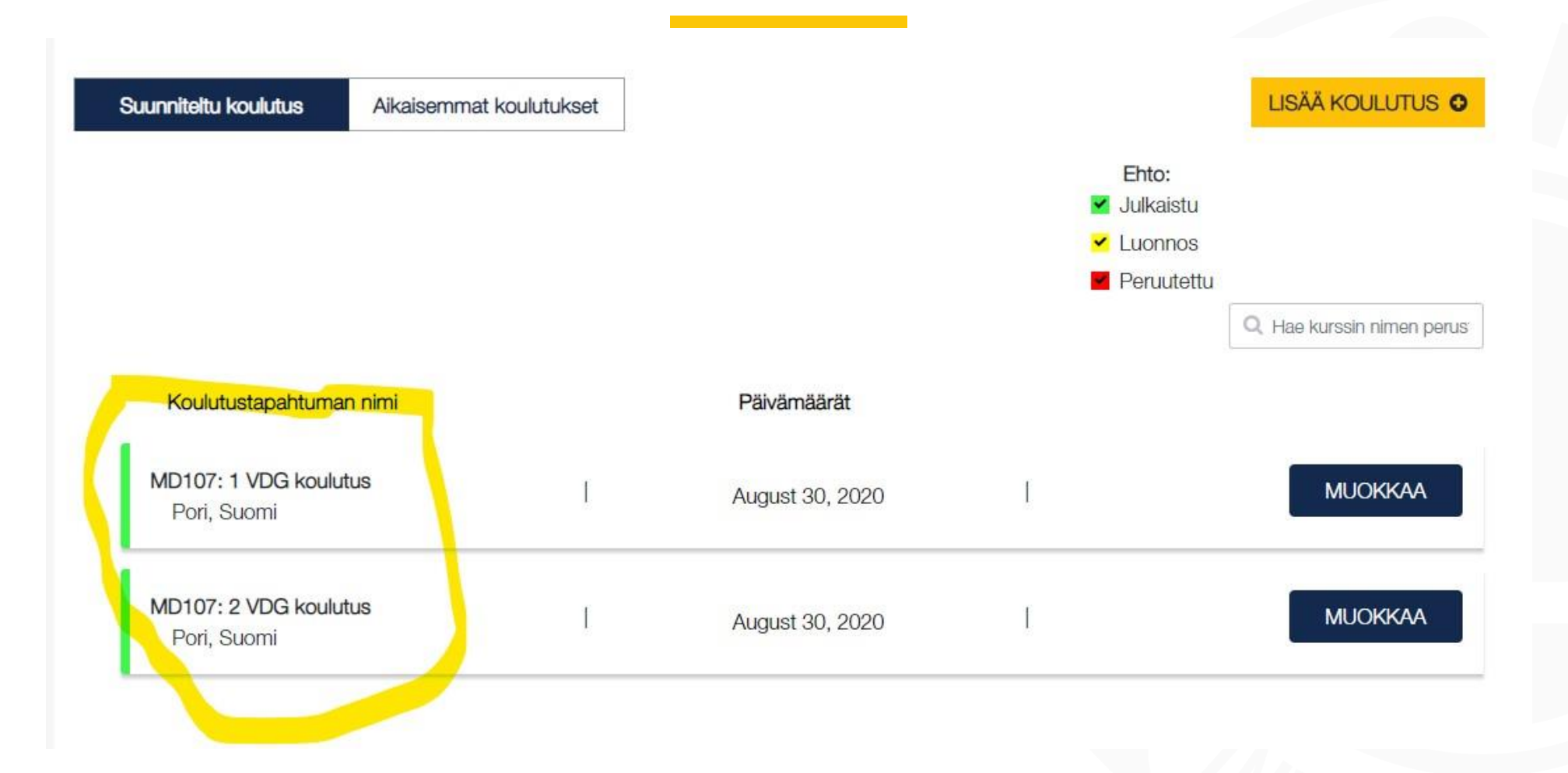

#### Koulutustietovalikko aukeaa

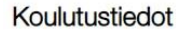

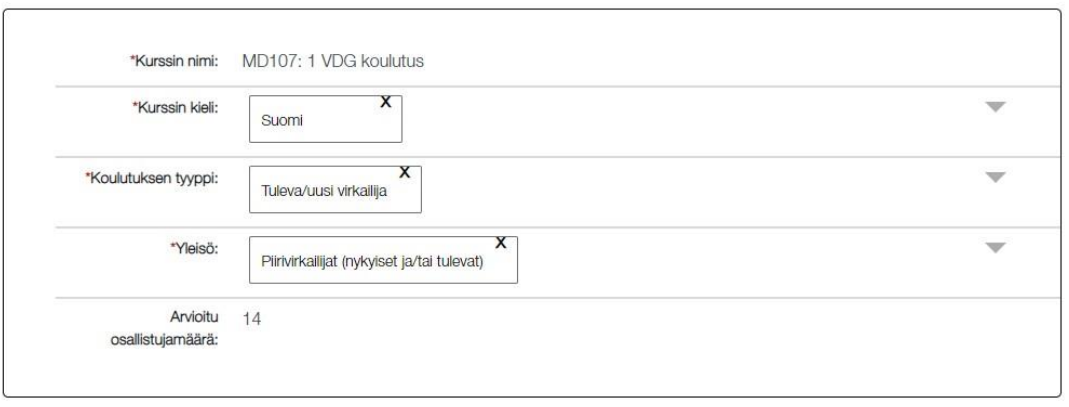

#### Lisätään koulutustiedot

- Koulutuksen nimi aloitetaan piirin tunnuksella esimerkiksi "MD107A:"
- Tällöin luettelo järjestyy helposti selattavaan muotoon ja käyttäjät löytävät koulutukset
- Lisätään tarvittavat tiedot

## Yhteystiedot

- Yhteystiedot
- Tallenna
	- Jos et vielä halua näkyväksi
- Julkaise
	- Näkyy muillekin **MyLIONissa**

#### **GAT- GLT-koordinaattori**

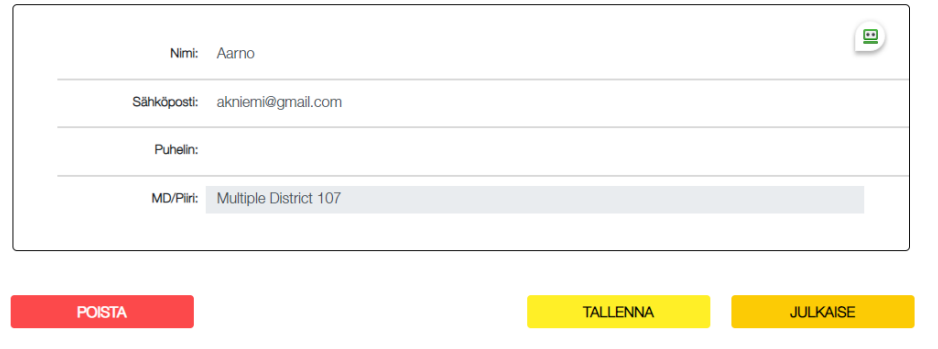

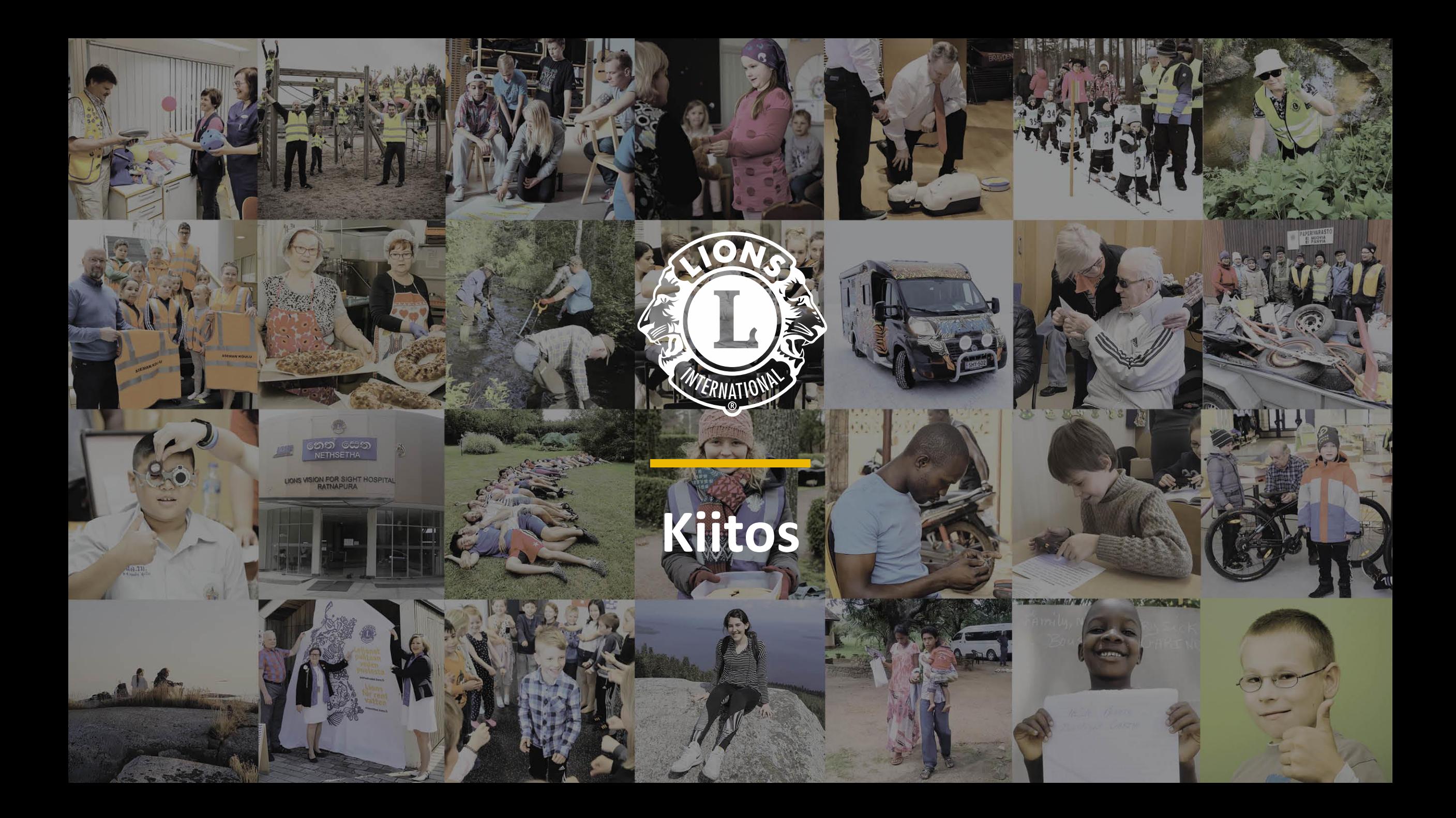